## 应用身份管理服务

# 常见问题

文档版本 01 发布日期 2024-07-10

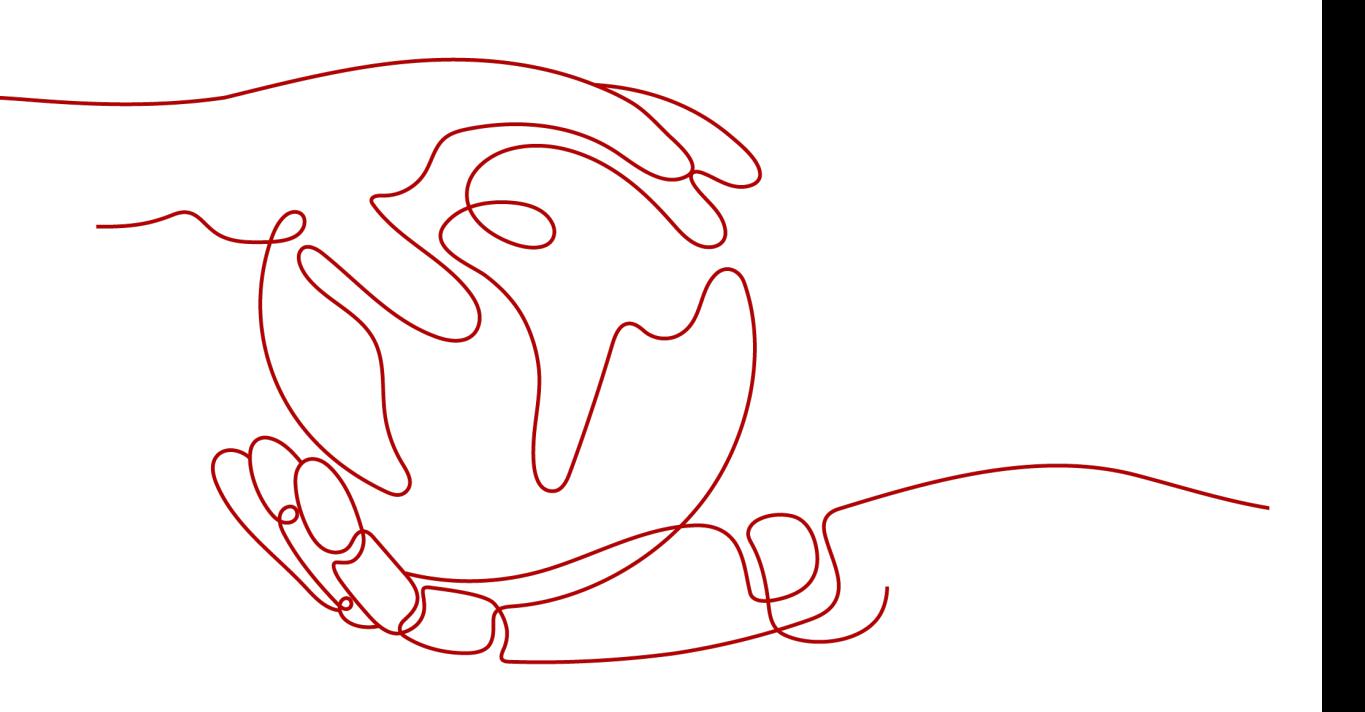

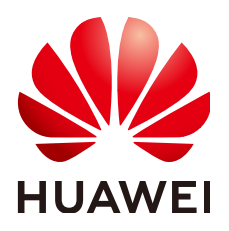

#### 版权所有 **©** 华为云计算技术有限公司 **2024**。 保留一切权利。

非经本公司书面许可,任何单位和个人不得擅自摘抄、复制本文档内容的部分或全部,并不得以任何形式传 播。

#### 商标声明

**SI** 和其他华为商标均为华为技术有限公司的商标。 本文档提及的其他所有商标或注册商标,由各自的所有人拥有。

#### 注意

您购买的产品、服务或特性等应受华为云计算技术有限公司商业合同和条款的约束,本文档中描述的全部或部 分产品、服务或特性可能不在您的购买或使用范围之内。除非合同另有约定,华为云计算技术有限公司对本文 档内容不做任何明示或暗示的声明或保证。

由于产品版本升级或其他原因,本文档内容会不定期进行更新。除非另有约定,本文档仅作为使用指导,本文 档中的所有陈述、信息和建议不构成任何明示或暗示的担保。

### 华为云计算技术有限公司

地址: 贵州省贵安新区黔中大道交兴功路华为云数据中心 邮编:550029

网址: <https://www.huaweicloud.com/>

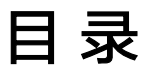

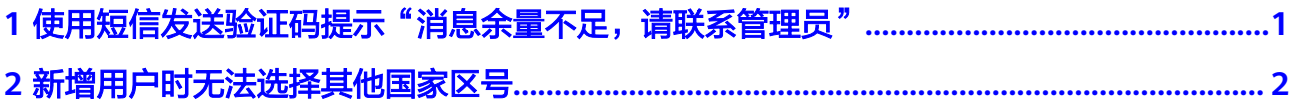

# <span id="page-3-0"></span>**1** 使用短信发送验证码提示"消息余量不足, 请联系管理员"

#### 问题描述

用户门户使用短信验证码方式登录、修改绑定手机号码等需要发送短信验证码的场 景,提示"消息余量不足,请联系管理员"。

#### 原因分析

在购买创建OneAccess实例时会自动配置内置短信网关,默认赠送每月1000条国内短 信,200条国际短信,免费短信使用条数达到上限,就无法发送短信。

#### 解决方法

OneAccess支持华为云、阿里云、鸿源云道的自定义短信网关,用户可以自行购买相 应的短信网关进行配置,具体配置参考**短信网关配置**。

# <span id="page-4-0"></span>**2** 新增用户时无法选择其他国家区号

#### 问题描述

管理门户新增用户的时候只能选择+86的中国区号,无法选择其他国际区号。

#### 原因分析

OneAccess默认仅配置了中国区号。

#### 解决方法

登录OneAccess管理门户, 选择"设置 > 企业配置 > 通用配置", 在"通用配置"页 <u>五米Sherkeess旨在</u>门,,是中一次直<sup>,在王王的</sup>直,一切的直向,在一圈的的直<br>面,在"国际区号配置"区域,在"支持国际区号"下拉列表中添加对应的国际区 号,单击"保存"即可。

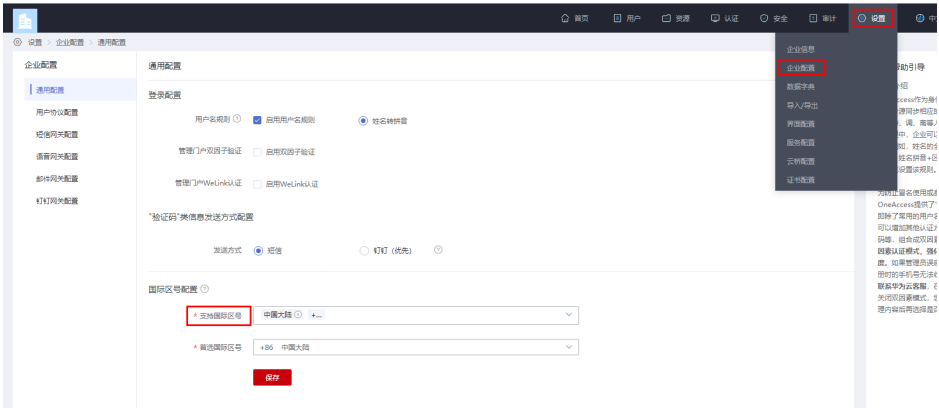